# **How to setting motion detection function in IP cameras?**

## **Ans:**

1. Select motion detection area that you needs.

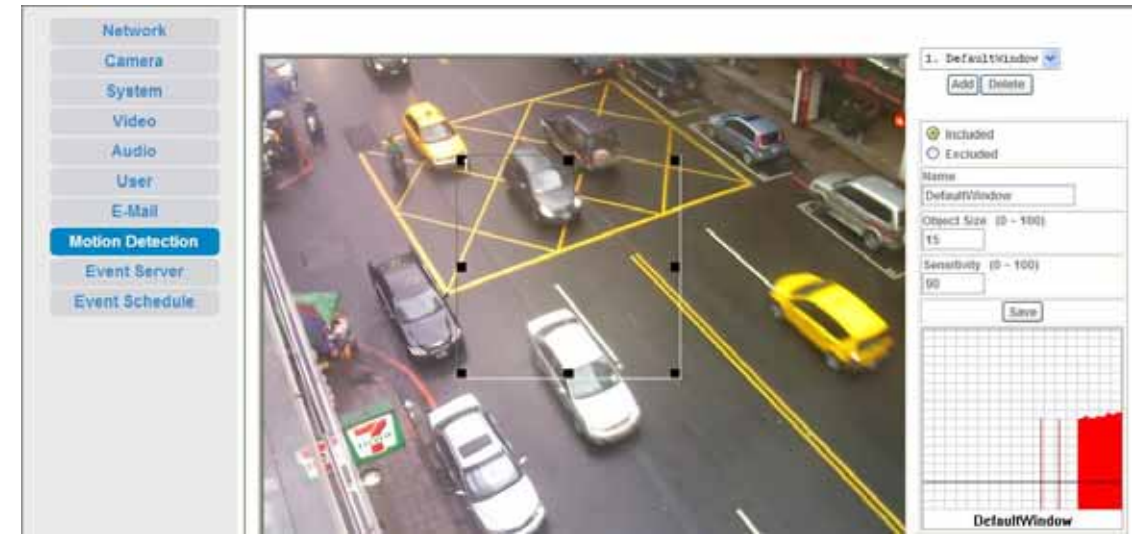

2. Setting SMTP server

#### ex: Authentication E-mail address: [wayne.wu@airlive.com](mailto:wayne.wu@airlive.com)

Receiver E-Mail address: airtest@yahoo.com

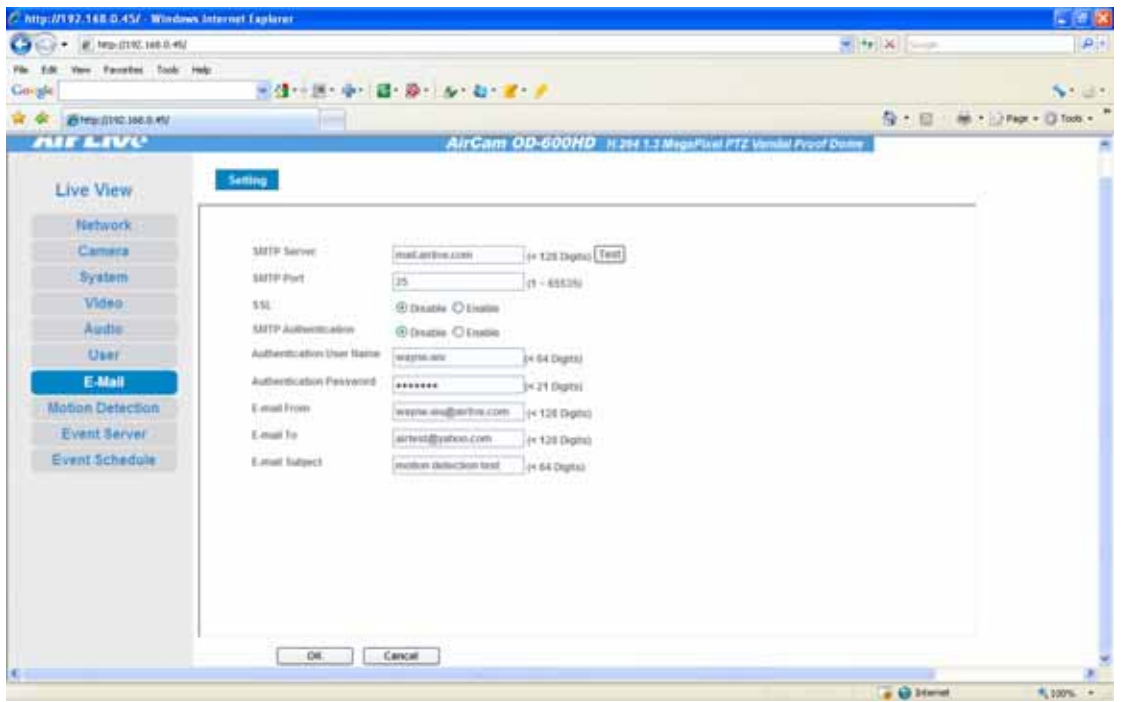

#### 3. Setting Event Schedule

#### Type: Select **Event Trigger**

Enable Time: Choosing time that you want.

Trigger by: Select **Motion Area** and Area that you want.

### Action: Select **Send to Mail**

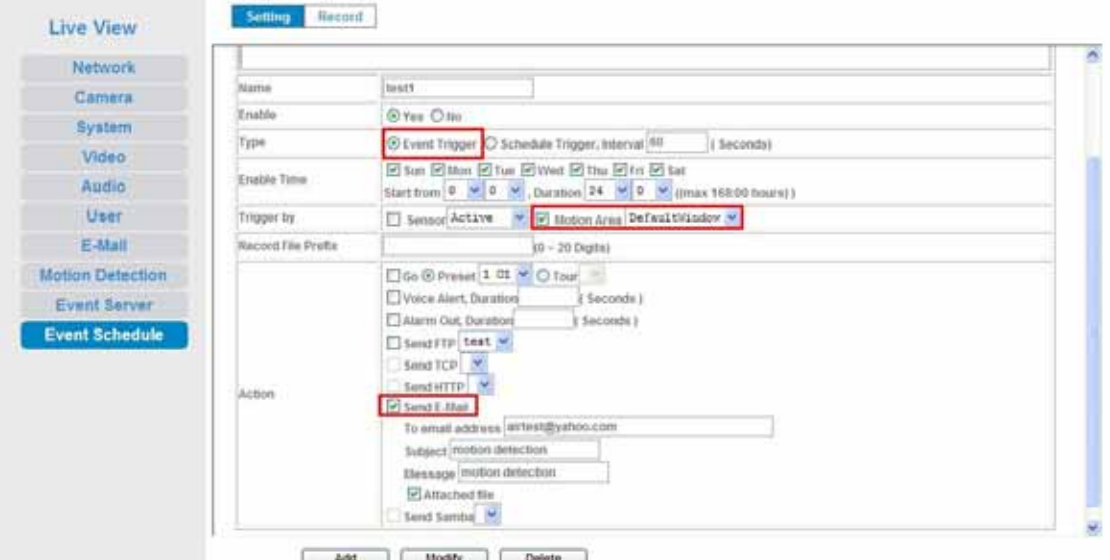